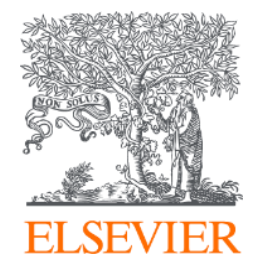

# **Scopus. Фокус месяца: памятка для журналов**

Основные этапы, сроки и информационные источники

01 февраля 2022

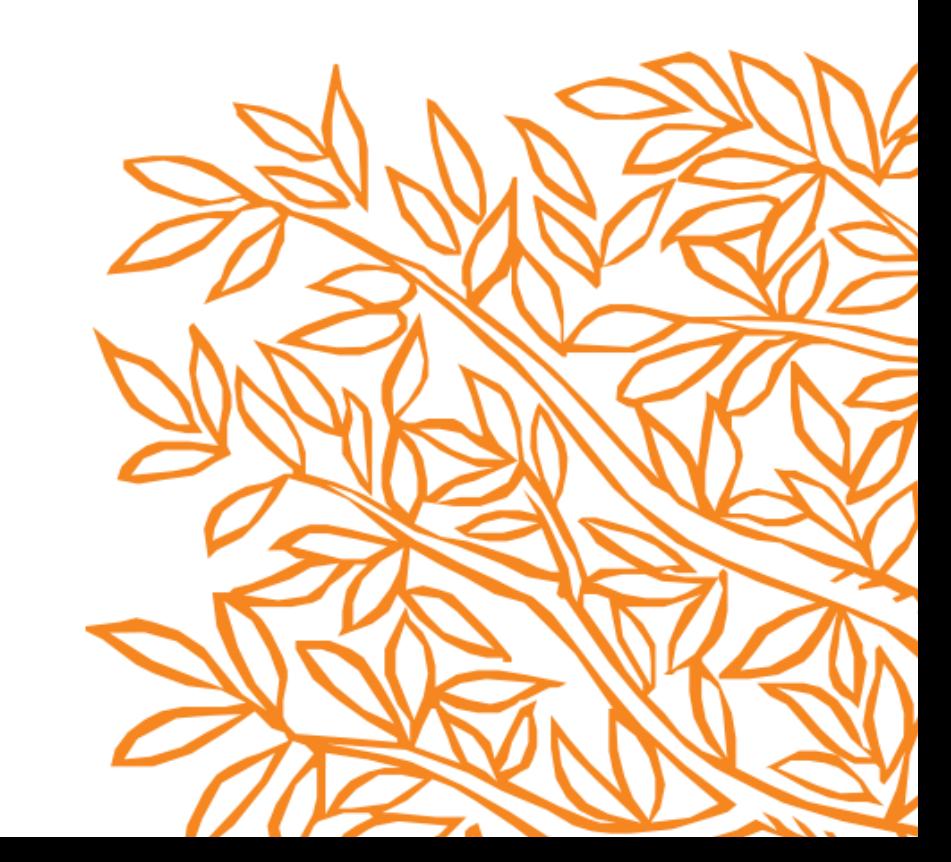

# **Scopus**

около 85 млн записей из 25 тыс периодических изданий,

101 тыс конференций и 231 тыс книг

от 7000 издателей из 105 стран

- Ежедневное обновление около 10,000 статей ежедневно  $\bullet$
- 16.66 млн документов открытого доступа  $\bullet$
- "Articles in Press" (статьи в предпечатной подготовке) из >8,075 журналов
- 40 различных языков
- 6.324 активных Gold Open Access журналов

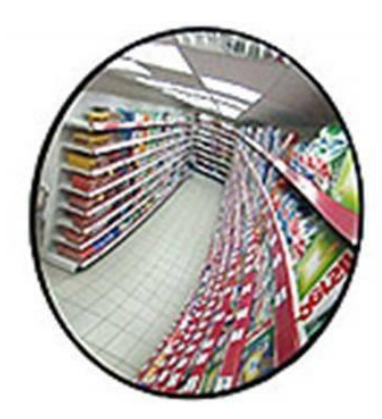

ЗЕРКАЛО - отражающее и фиксирующиее то, какими исследованиями занимаются в мире. Не является системой оценки.

> источник фото.<br>https://kvazar.ru/product\_info.php/info/7148?gclid=CjwKCAjwhaaKBhBcEiwA8acsHKkWt7xR\_7E1Tne dwlvi\_Xq7-5R0mzC35exXsssJ4qZHhlmK6bS4RoCF5IQAvD\_BwE

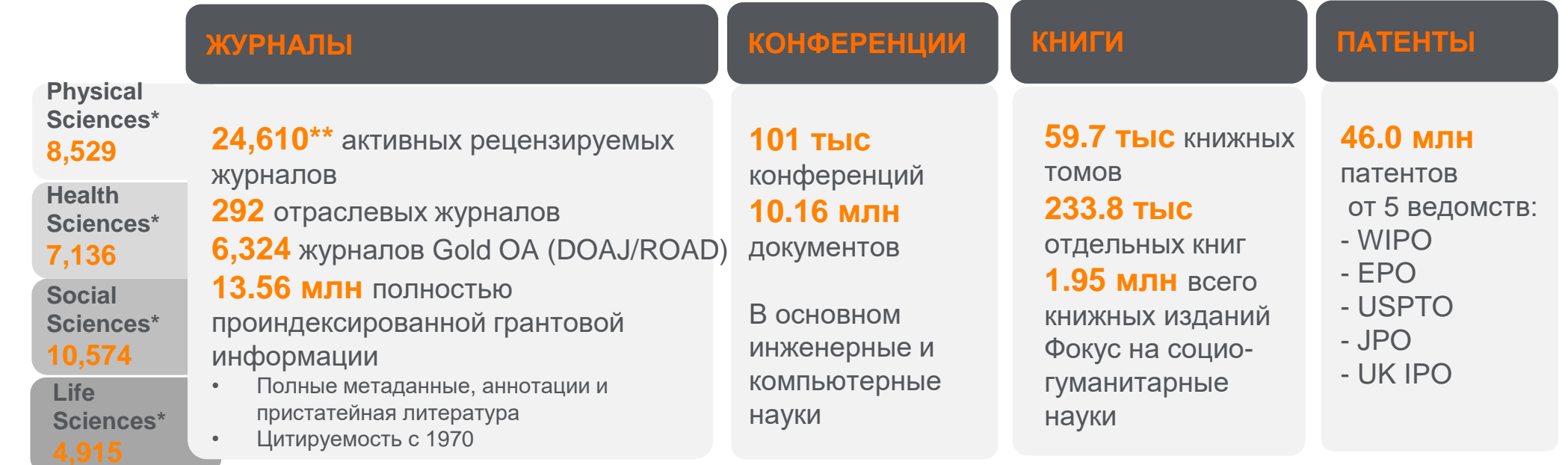

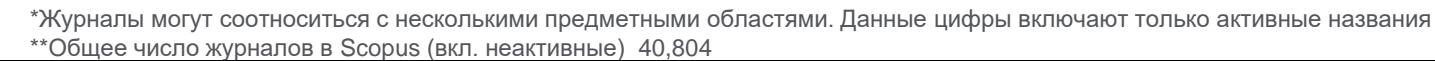

# Подготовка к индексации

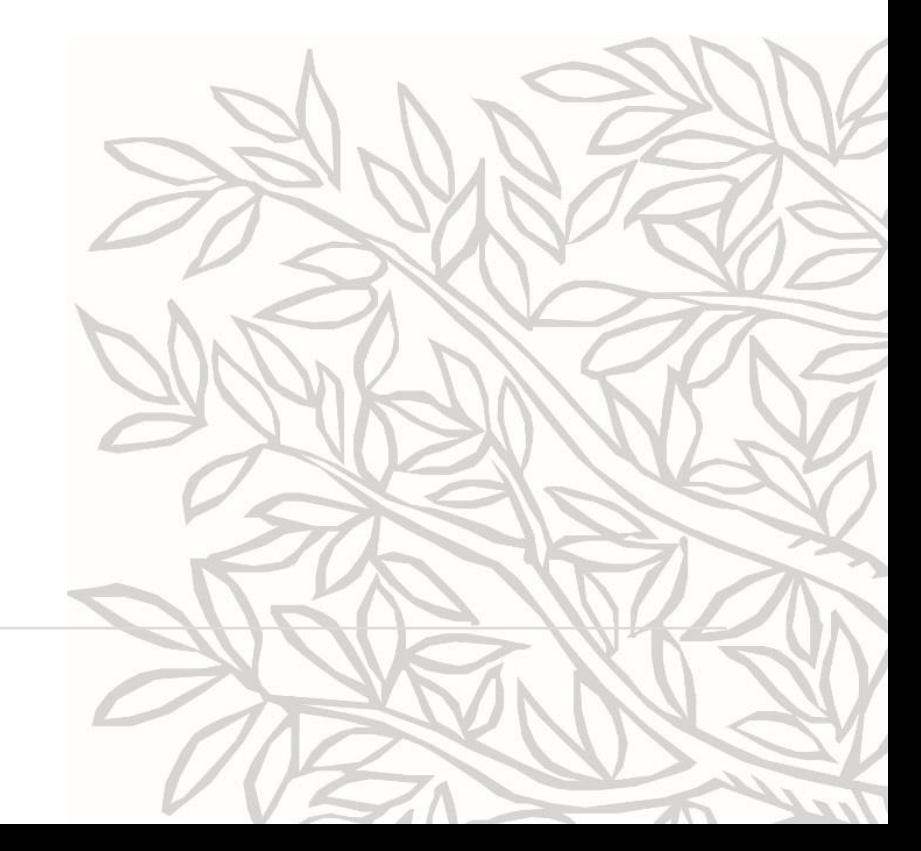

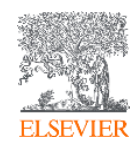

### Ознакомьтесь с критериями отбора изданий в Scopus ...

#### Title evaluation process Re-evaluation and Ethics Books and Conferences Preprints Awarded Grants

#### Journal selection criteria

To be considered for review, all journal titles should meet all of these minimum criteria:

- Consist of peer-reviewed content and have a publicly available description of the peer review process
- Be published on a regular basis and have an International Standard Serial Number (ISSN) as registered with the **ISSN International Centre a**
- Have content that is relevant for and readable by an international audience, meaning: have English language abstracts and titles
- Have a publicly available publication ethics and publication malpractice statement

CSAB members have deep subject matter expertise, and are committed to actively seeking out and selecting literature that meets the needs and standards of the research community that they represent. Journals eligible for review by the CSAB will be evaluated on the following criteria in five categories:

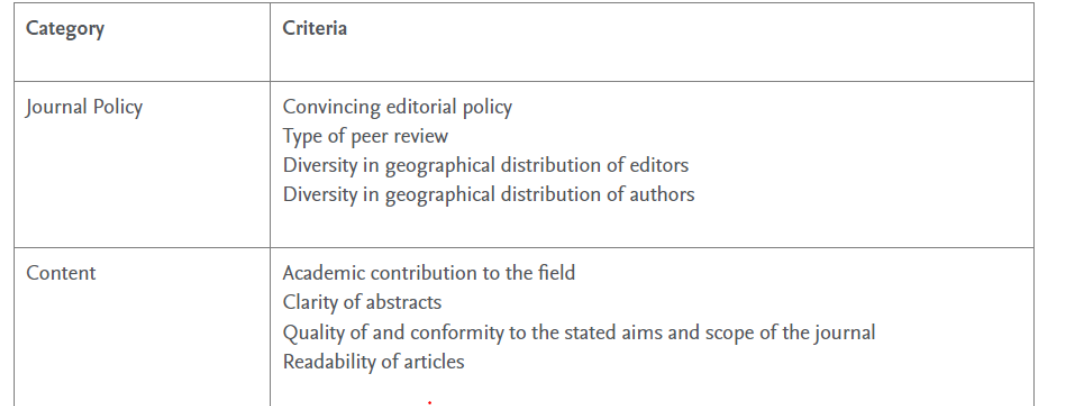

https://www.elsevier.com/solutions/scopus/how-scopuss/content/content-policy-and-selection

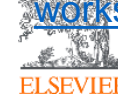

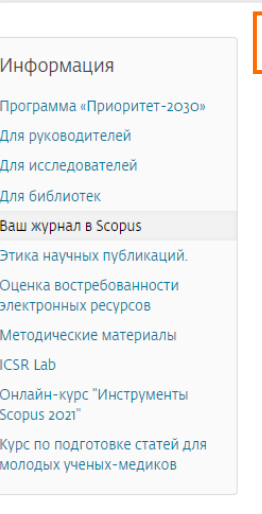

#### Критерии отбора журналов

Для того чтобы журнал был рассмотрен, он должен отвечать следующим минимальным критериям

• Содержать рецензируемый контент; описание процесса рецензирования должно быть размещено в открытом доступе

• Регулярно публиковаться и иметь номер ISSN, зарегистрированный в Международном центре ISSN (ISSN International Centre)

• Контент должен быть актуальным и понятным для международной аудитории, то есть иметь ссылки в латинской транскрипции, аннотации и названия статей на английском языке

• Заявления об издательской этике и действиях в случаях нарушения этики должны быть размещены в открытом доступе

Члены Совета являются экспертами в отдельных областях знаний и работают над поиском и отбором литературы, отвечающей требованиям и стандартам научно-исследовательского сообщества, представителями которого они являются. Журналы, соответствующие минимальным критериям и допущенные к оценке Экспертным советом, будут оцениваться по следующим критериям в пяти категориях:

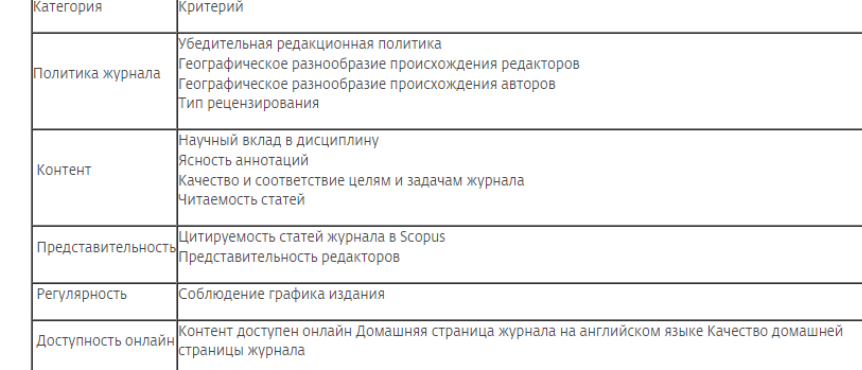

#### Переоценка изданий

Качество контента имеет первостепенное значение для Scopus. Журналы, в дополнение к строгому процессу оценки и отбора перед включением в Scopus, должны демонстрировать способность поддерживать высокое качество из года в год. Чтобы определить качество журналов, Scopus проводит ежегодную программу переоценки, в результате которой определяются издания, демонстрирующие неудовлетворительные показатели. Недостаточное качество журналов определяется четырьмя различными способами:

https://elsevierscience.ru/info/add-to-scopus/

### ... и рекомендациями по подготовке журнала

В России действует Консультативный совет по включению контента в базу данных Scopus. Это экспертный совет, в задачи которого входит:

- повышение качества российских научных журналов
- консультирование издателей и редакторов региональных научных журналов по вопросам подготовки издания для включения в Scopus
- предварительное рассмотрение локальных журналов и рекомендации по улучшению изданий
- детальное рассмотрение российских журналов и рекомендации для принятия в Scopus.

Оценить готовность журнала для подачи в Scopus

О.В. Кириллова «Редакционная подготовка научных журналов по международным стандартам» в формате PDF

О. В. Кириллова «Индекс цитирования Scopus: критерии отбора журналов и перспективы включения российской экономической периодики» в формате PDF

О.В. Кириллова «Значение и основные требования к представлению аффилиации авторов в научных публикациях»

О.В. Кириллова «Как оформить статью и научный журнал в целом для корректного индексирования в международных наукометрических базах данных»

О.В. Кириллова «Как научному журналу сохранить родной язык и охватить англоязычную аудиторию»

О.В. Кириллова «О влиянии языка статей на показатели научных журналов в международных наукометрических базах данных»

О.В. Кириллова «Состояние и перспективы представления российских медицинских журналов и публикаций в базе данных Scopus» в формате PDF

FAQ о журналах в Scopus: Оптимизация процесса подачи заявок на включение в Scopus для Редакторов и Издателей

**FAQ: Роль Редактора** 

• Руководства и рекомендации

**Handbook for Journal Editors** 

• Руководства и рекомендации

Дата добавления: 31.12.2018 **Авторы: Pippa Smart** 

Практические рекомендации по подготовке научных публикаций на примере сестринского дела и охраны здоровья

https://rassep.ru/academy/biblioteka/ruk.php

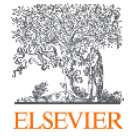

#### https://elsevierscience.ru/info/add-to-scopus/

Дата добавления: 31.12.2019

• Руководства и рекомендации

• Руководства и рекомендации

• Руководства и рекомендации

Дата добавления: 14.09.2021

Дата добавления: 31.12.2019

Авторы: Смарт, Пиппа

Визитная карточка научного журнала - современный сайт: каким он должен быть. Краткие рекомендации АНРИ по созданию сайта научного журнала • Руководства и рекомендации

Краткие рекомендации для авторов по подготовке и оформлению научных статей в журналах, индексируемых в

Рекомендации по проведению, описанию, редактированию и публикации результатов научной работы в

Дата добавления: 31.12.2018

Методические рекомендации по распространению, лицензированию и использованию материалов открытого доступа

Дата добавления: 31.12.2018

Авторы: Засурский Иван Иванович, Трищенко Наталия Дмитриевна

медицинских журналах: пер. с англ. под ред. О. В. Кирилловой

Настольная книга для редакторов научных журналов

международных наукометрических базах данных

### **Проведите самооценку журнала на соответствие критериям Scopus**

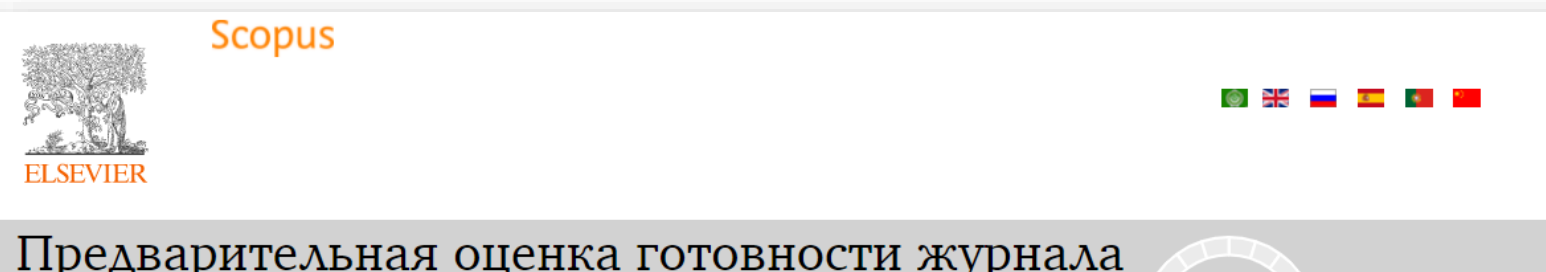

Предварительная оценка готовности журнала для подачи заявки для индексации в Scopus

Предварительная оценка готовности

#### **Самооценка** представителя редколлегии или издателя может быть субъективной, поэтому предложите заполнить форму, напр. одному их авторов вашего журнала, чтобы ознакомиться со «взглядом со стороны»

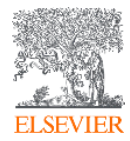

Благодарим Вас за интерес к индексированию в Scopus, крупнейшей базе аннотаций и цитирований. Для получения отчета по предварительной оценке готовности вашего журнала к подаче заявки на включение в БД Scopus, вам необходимо заполнить поля и ответить на вопросы (ниже). Пожалуйста, обратите внимание на то, что предварительная оценка журнала является предварительной проверкой технических и административных критериев, чтобы повысить шансы журнала на включение в БД Scopus, а также избежать периода эмбарго на следующую подачу по причинам, которые могут быть легко идентифицированы. Положительный отчет по предварительной оценке не гарантирует положительного решения в отношении включения издания в БД Scopus. Также предварительная оценка не несет ответственности за окончательный результат полной оценки журнала, проводимой независимым Консультативным Советом по отбору Контента (CSAB).

Поля, отмеченные \* обязательны для заполнения

Введите название периодического издания (латиницей), которое планируется подать в Scopus\*

Имя, фамилия\*

В этом журнале Вы\*

После заполнения формы и ответов на все вопросы, вы получите ссылку на отчет с комментариями на указанный вами адрес электронной почты

#### <https://www.readyforscopus.com/ru/>

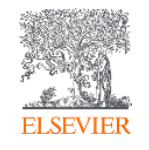

# Подача заявки на индексацию в Scopus и ожидание решения

### **Если ваш журнал соответствует критериям Scopus – подавайте заявку**

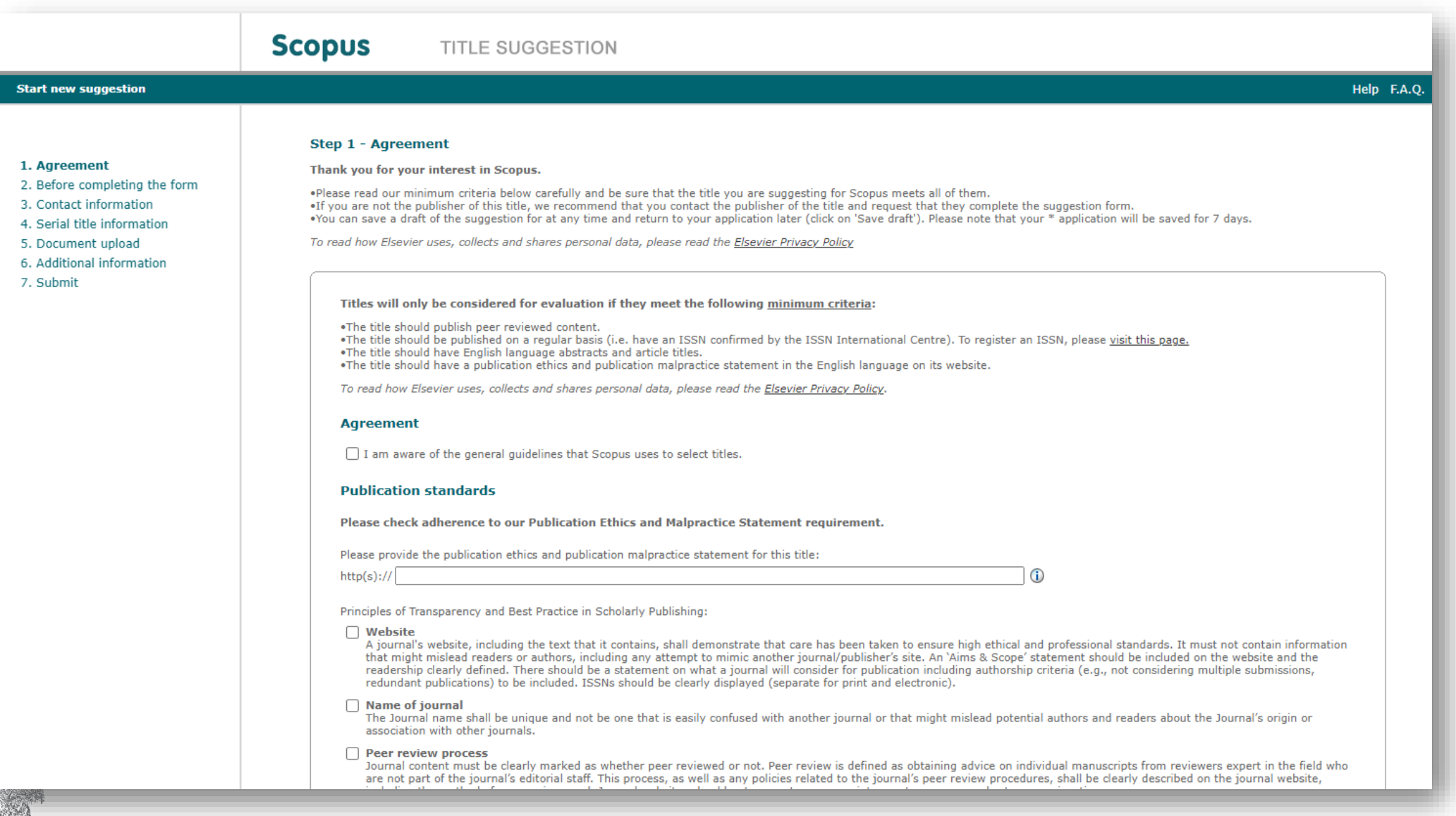

Форма подачи заявки журнала в Scopus <https://suggestor.step.scopus.com/suggestTitle/step1.cfm>

#### **НО!!! Перед заполнением заявки, ознакомьтесь с часто задаваемыми вопросами и подсказками**

**МНЕНИЕ ЭКСПЕРТА / EXPERT OPINION** Научный редактор и издатель / Science Editor and Publisher 2019;4(3-4):169-188 DOI 10.24069/2542-0267-2019-3-4-169-188  $\circledcirc$   $\circledcirc$ МЕЖДУНАРОДНЫЕ НАУКОМЕТРИЧЕСКИЕ БАЗЫ ДАННЫХ Как избежать ошибок при подготовке журнала к подаче заявки на экспертизу в Scopus О. В. Кириллова <sup>••</sup> Ассоциация научных редакторов и издателей (АНРИ), г. Москва, Российская Федерация e-mail: kirillova@rasep.ru Резюме: При подаче заявки на рассмотрение журнала в базу данных Scopus редакторы или издатели должны заполнить форму, специально разработанную для этой цели командой Scopus и экспертами СЅАВ. Форма заявки размещена на специально подготовленном для этой цели сайте. Форма достаточно объемная: и при подготовке журнала к экспертизе, и при ее заполнении важно предусмотреть некоторые детали, чтобы уже при прохождении первого шага проверки на минимальные критерии не получить отказ. Необходимо правильно заполнить определенные данные о журнале, чтобы при его подготовке к экспертной оценке сотрудники Scopus могли бы всю информации об издании представить корректно. Также при подготовке к подаче журнала следует избегать типичных ошибок, которые в дальнейшем затруднят прохождение издания через экспертную систему. В статье сделаны акценты на ошибках, которые часто допускают ответственные за заполнение заявки специалисты редакции

Ключевые слова: научный журнал, заявка на экспертизу, Scopus, индексирование

журнала, и даны советы, как их избежать.

Для цитирования: Кириллова О. В. Как избежать ошибок при подготовке журнала к подаче заявки на экспертизу в Scopus. Научный редактор и издатель. 2019;4(3-4):169-188. DOI: 10.24069/2542-0267-2019-3-4-169-188

**Scopus** 

**TITLE SUGGESTION** 

Help F.A.Q.

<https://suggestor.step.scopus.com/suggestTitle/step1.cfm>

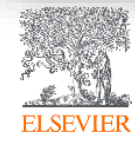

[https://www.scieditor.ru/jour/article/view/114/90%20](https://www.scieditor.ru/jour/article/view/114/90)

### **После подачи заявки**

- ✓ После подачи заявки, заявитель получит автоматическое письмоподтверждение с номером для отслеживания этапов рассмотрения заявки
- ✓ Заявка будет рассмотрена в течение 12 месяцев
- ✓ Если по истечении 12 месяцев после подачи заявки вы не получили ответ-решение по вашему журналу напишите письмо на английском [titlesuggestion@scopus.com](mailto:titlesuggestion@scopus.com), указав название журнала (которое подавалось в заявке) и ISSN журнала

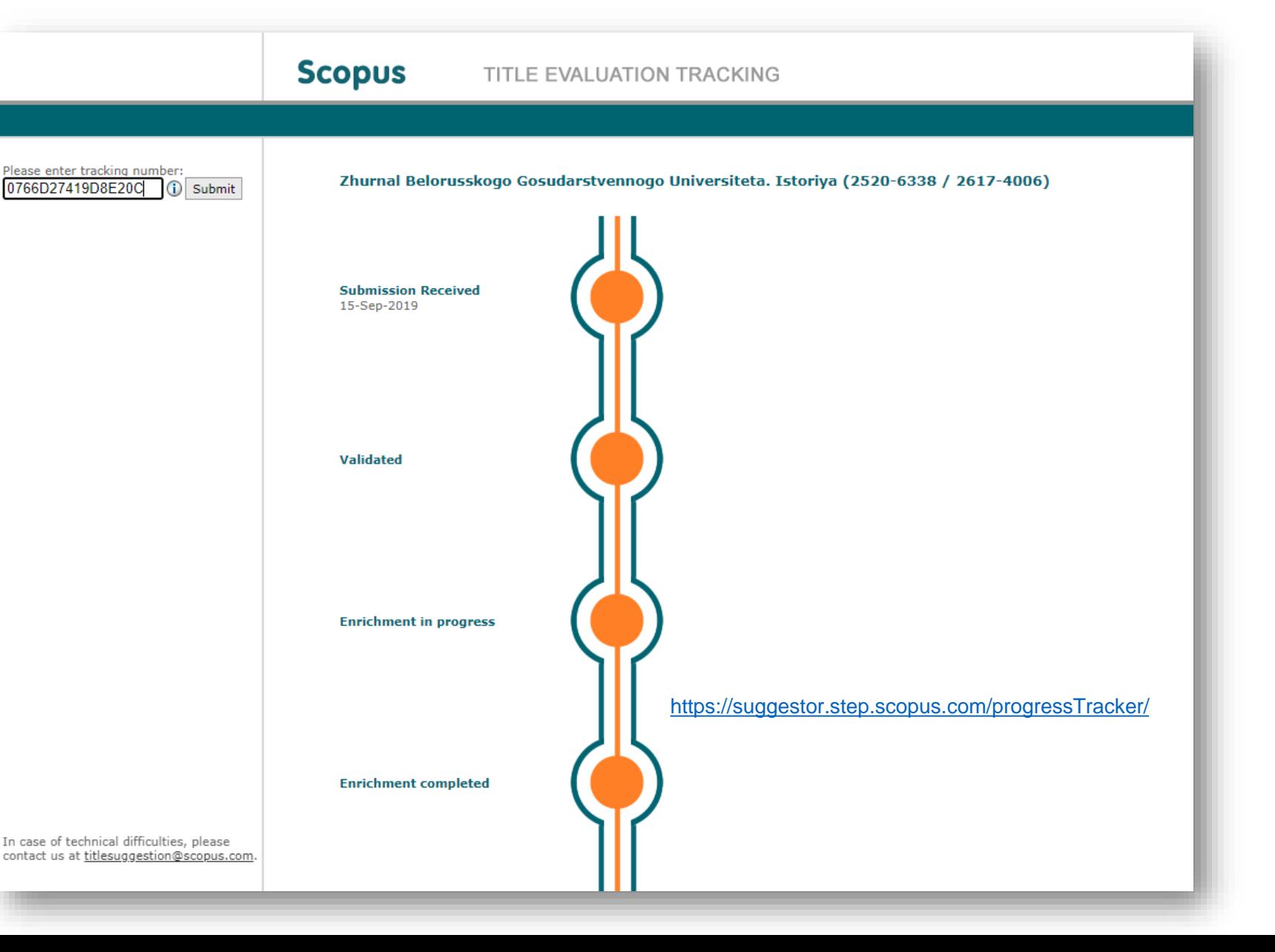

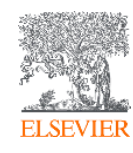

# После принятия решения по заявке журнала в Scopus

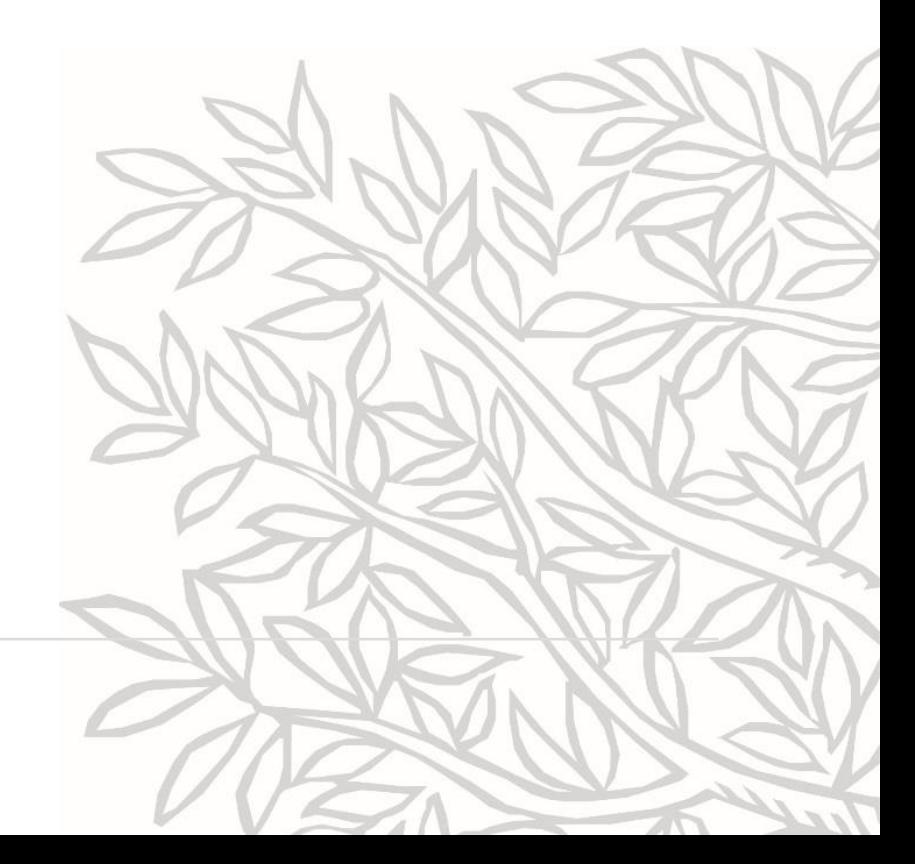

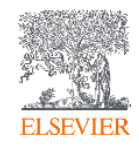

### **При отрицательном решении. Апелляция**

- Займитесь исправлением недочетов, указанных в письме с решением. Вы снова можете подать заявку по прошествии указанного в письме-отказе срока (эмбарго период)
- Жалобы или возражения в отношении решений обычно разрешаются между издателем и командой Scopus, которая при необходимости проконсультируется с экспертами CSAB
- В тех случаях, когда решение все еще ставится под сомнение, может быть применена процедура обжалования. Апелляции относятся только к вопросу о том, была ли соблюдена процедура оценки правильно (например, при оценке были учтены корректные критерии или причины, по которым журнал не был включен), а не к существу рецензии.Чтобы воспользоваться процедурой обжалования, издателю журнала необходимо тщательно объяснить, каким образом, по его мнению, в данном случае процедура была соблюдена неправильно. Нужно быть уверенным, что вы понимаете разницу между процедурой и существом дела
- Издатель может подать апелляцию в команду Scopus письмом на адрес [titlesuggestion@scopus.com,](mailto:titlesuggestion@scopus.com) в течение 6 недель после получения письма с отказом
- Подавая апелляцию, издатель обязуется принять выводы любой апелляции как окончательные
- Апелляции направляются на рассмотрение независимому сотруднику по апелляциям, и сотрудник по апелляциям определит, является ли апелляция обоснованной
- В случае обоснованной апелляции экспертам CSAB будет предложено пересмотреть процесс рассмотрения и решение. Однако действительное апелляционное дело не гарантирует, что окончательное решение CSAB будет изменено

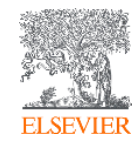

### **При положительном решении**

✓ В течение 3 месяцев после получения положительного решения заявитель получит письмоуведомление от Scopus заполнить Permission Form (технические детали по сбору контента для индексации и формирования «карточки» журнала)

*! Если по истечении 3 месяцев после получения положительного решения письмо о заполнении Permission Form так и не пришло, напишите письмо на английском в адрес [titlesuggestion@scopus.com](mailto:titlesuggestion@scopus.com) прикрепив письмо-подтверждение о принятии журнала для индексации в Scopus*

✓ Статьи принятого журнала появляются в Scopus в течение 3 месяцев после заполнения Permission Form

*! Подсказка: статьи можно найти через поиск по документам в Scopus по ISSN журнала или по названию*

✓ Если в течение 3 месяцев после заполнения Permission Form статьи журнала не находятся в Scopus – напишите письмо [titlesuggestion@scopus.com](mailto:titlesuggestion@scopus.com) или заполните форму обратной связи <https://elsevierscience.ru/about/zadat-vopros/>, указав название журнала, ISSN и прикрепив письмо-подтверждение о принятии журнала

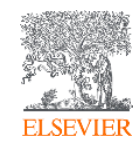

### **Добавление в списки Scopus (1)**

✓ Журнал появится в списке новых принятых изданий при обновлении списка на следующий месяц

*! Если вы не находите журнал в списке, пишите (на англ) на адрес [titlesuggestion@scopus.com](mailto:titlesuggestion@scopus.com)*

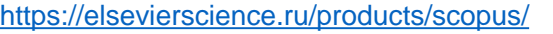

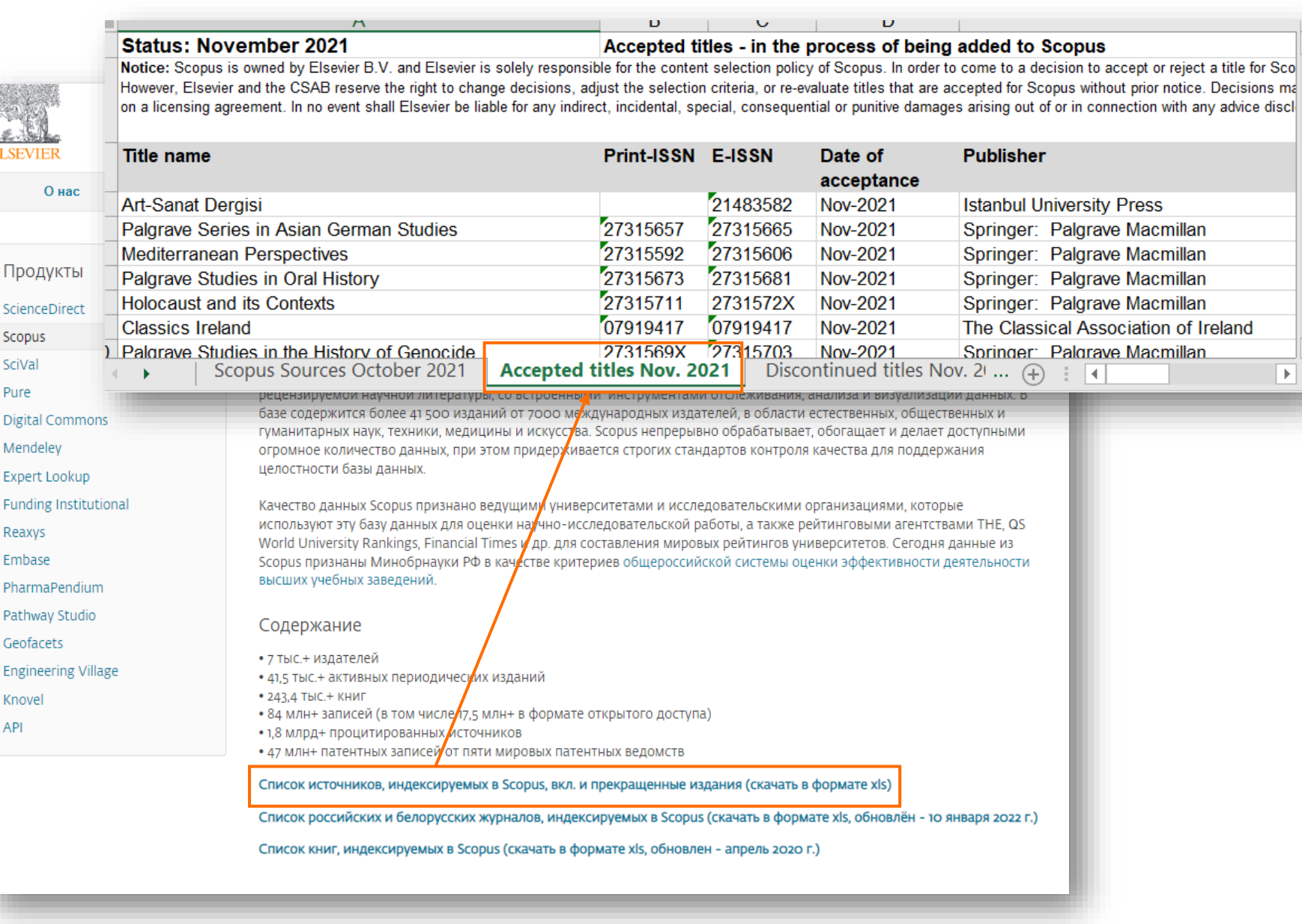

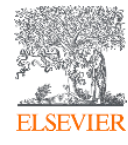

### **Добавление в списки Scopus (2)**

✓ Журнал появится в списке всех источников, индексируемых в Scopus, при следующем обновлении списка, которое происходит 2 раза в год (осенью и весной)

*! Если вы не находите журнал в списке, пишите (на англ) на адрес [titlesuggestion@scopus.com](mailto:titlesuggestion@scopus.com)*

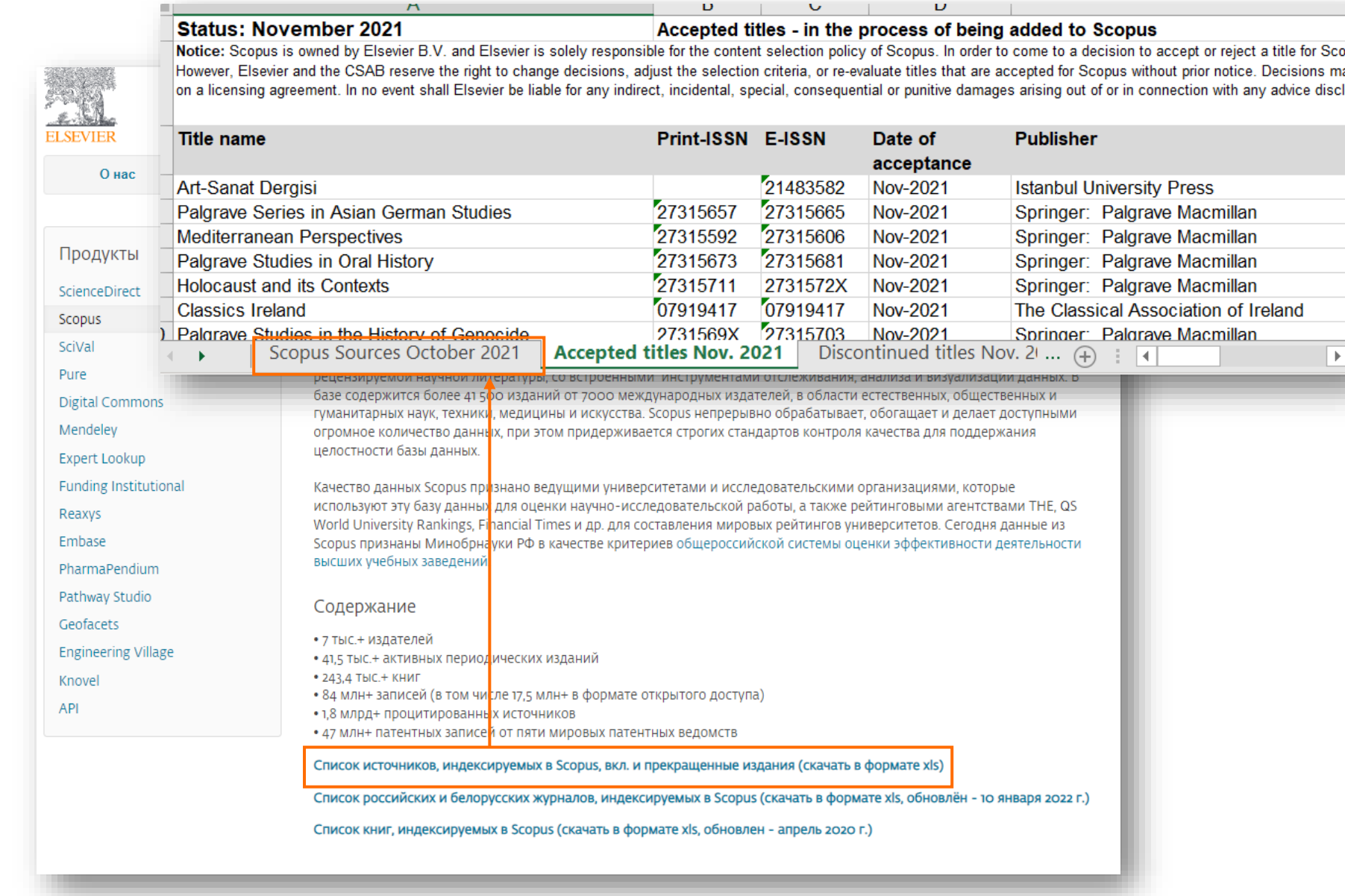

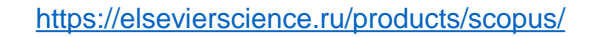

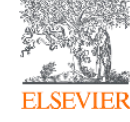

### **«Карточка» журнала в Scopus**

[www.scopus.com](http://www.scopus.com/)

✓ «Карточка» журнала появляется в течение 3-6 месяцев после подписания Permission Form

*! Если вы не находите журнал на [www.scopus.com](http://www.scopus.com/) после 4 месяцев после подписания Permission Form, пишите на адрес [titlesuggestion@scopus.com](mailto:titlesuggestion@scopus.com)*

✓ Аналогично списку всех источников, индексируемых в Scopus, «карточки» журналов появляются/обновляются 2 раза в год

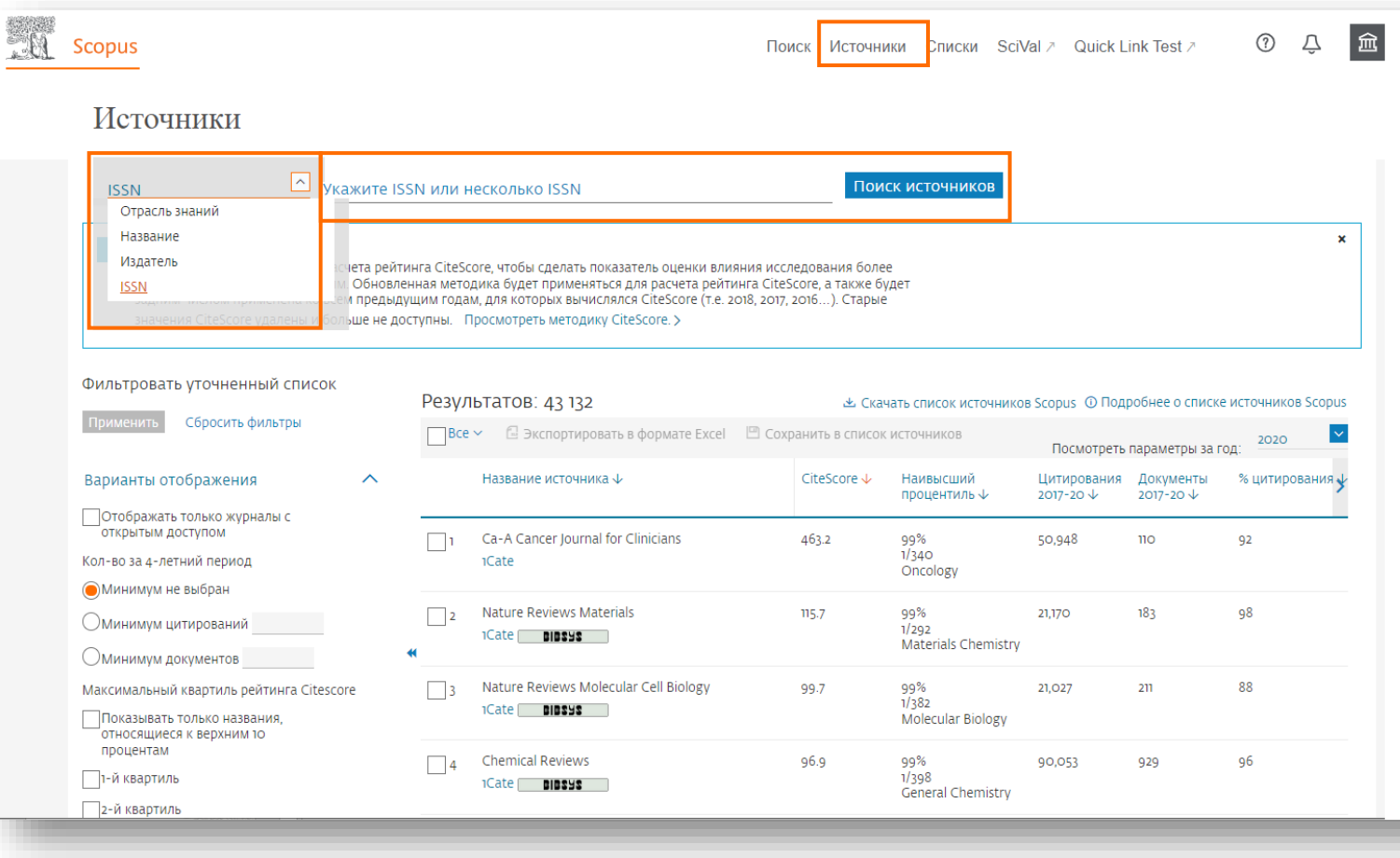

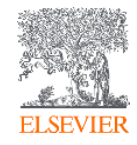

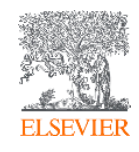

# В процессе индексации: мониторинг данных, журнальные метрики и изменения данных о журнале

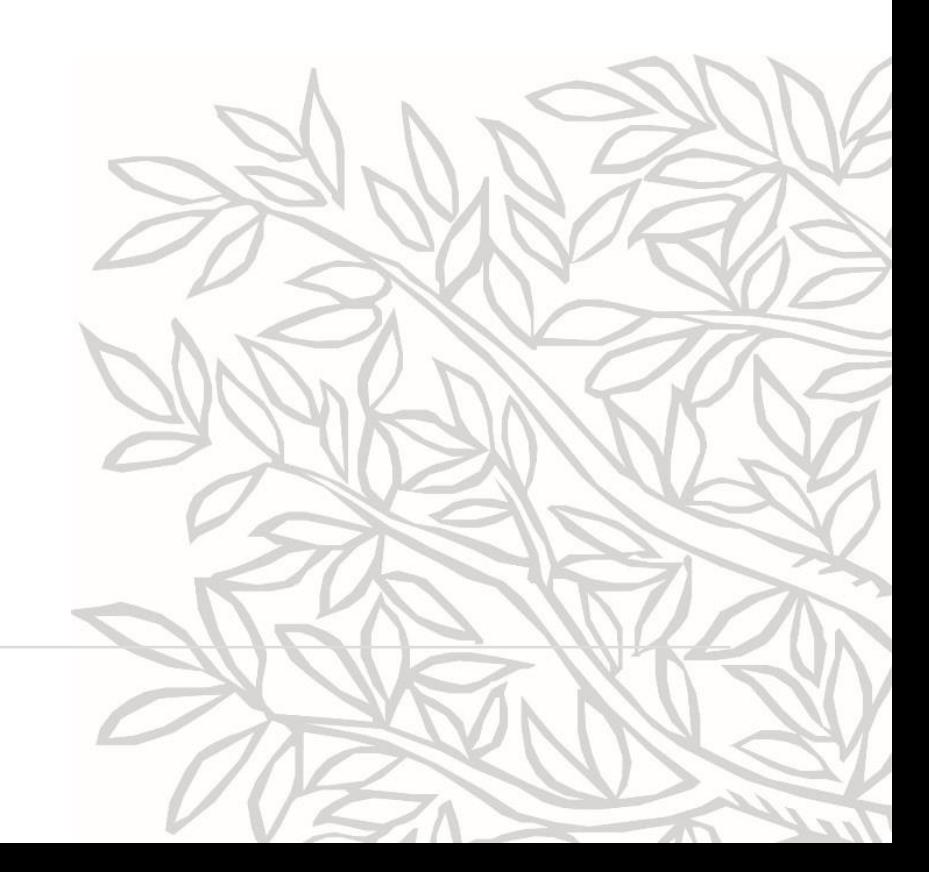

# **Мониторинг индексации содержания**

- Сроки индексации нового содержания в Scopus зависят от многих факторов (от технической подготовки содержания журнала, от доступности этого содержания, от выбранного способа передачи данных, от периодичности и т.п.) поэтому могут составлять от 3 недель до 6 месяцев от появления содержания онлайн на сайте журнала до появления в Scopus
- ✓ Установите оповещение на появление нового содержания вашего журнала в Scopus
- Если вы обнаружили, что содержание вашего журнала пропущено или индексируется с задержками заполните форму на английском https://service.elsevier.com/app/contact/supporthub/s [copuscontent/, указав название журнала \(как в](https://service.elsevier.com/app/contact/supporthub/scopuscontent/)  Scopus) и ISSN

или форму обратной связи [https://elsevierscience.ru/about/zadat-vopros/,](https://elsevierscience.ru/about/zadat-vopros/) указав название журнала (как в Scopus) и ISSN

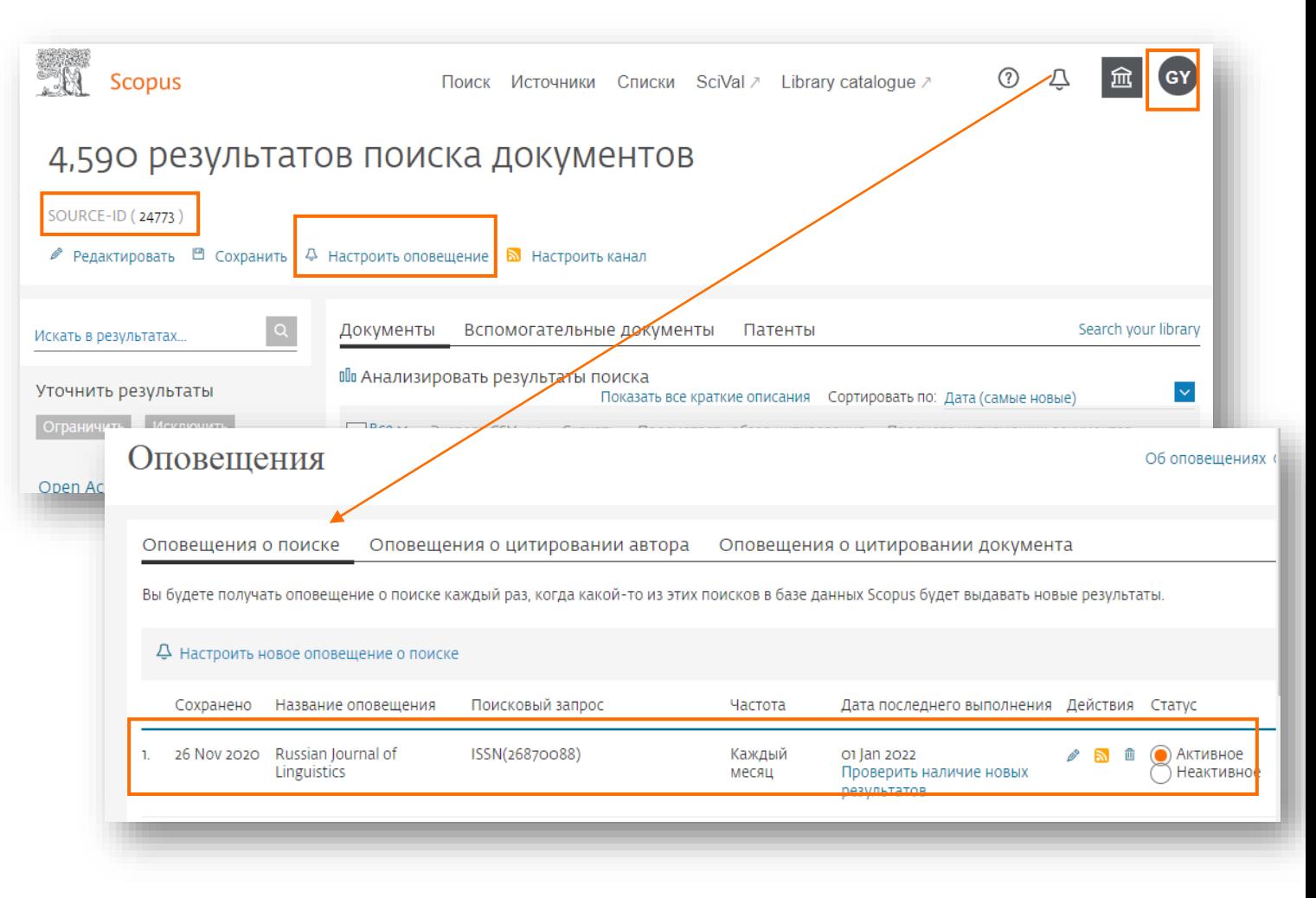

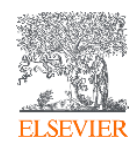

# **Мониторинг ссылок**

- ✓ Отслеживайте ссылки на публикации вашего журнала в Scopus и связку ссылок (из списков пристатейной литературы на публикации журнала в Scopus)
- Ссылки связаны с публикациям, которые проиндексированы в Scopus. Напр.: журнал индексируется с 2017 – могут быть привязаны ссылки к публикациям с 2017 года и далее
- ✓ Вы можете сделать запрос о добавлении архива:
- примерно после 2-х лет индексации
- если архив с 1-го тома 1-го выпуска соответствует критериям Scopus
- Если вы обнаружили не привязанные ссылки заполните форму на английском [https://service.elsevier.com/app/contact/supporthub/sc](https://service.elsevier.com/app/contact/supporthub/scopuscontent/) opuscontent/, указав название журнала (как в Scopus), ISSN и перечень не привязанных ссылок или форму обратной связи [https://elsevierscience.ru/about/zadat-vopros/,](https://elsevierscience.ru/about/zadat-vopros/) указав название журнала (как в Scopus), ISSN и перечень

Огран

Назва

⊤Lingt Russ

Rudr

не привязанных ссылок

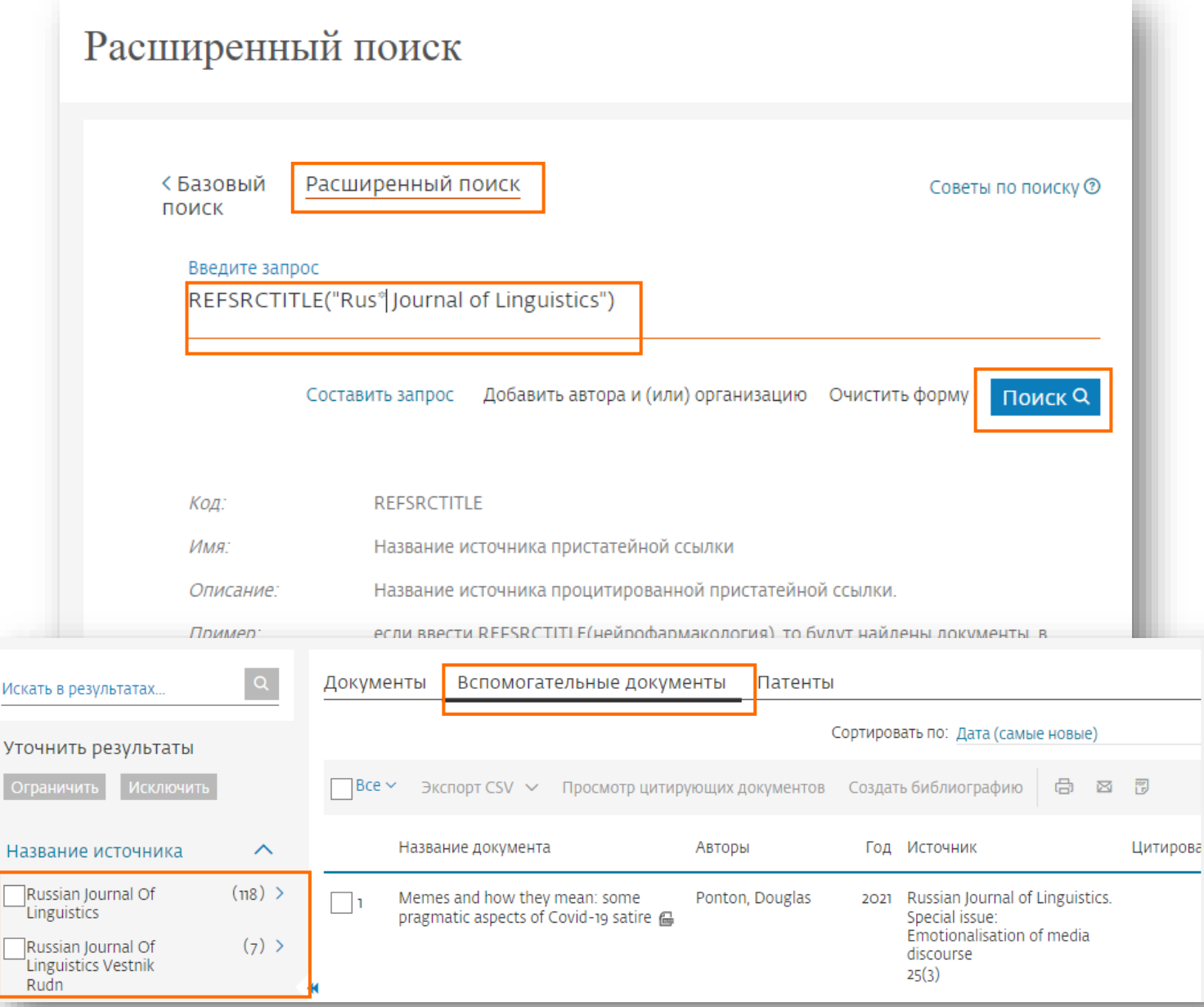

# **Журнальные метрики в Scopus**

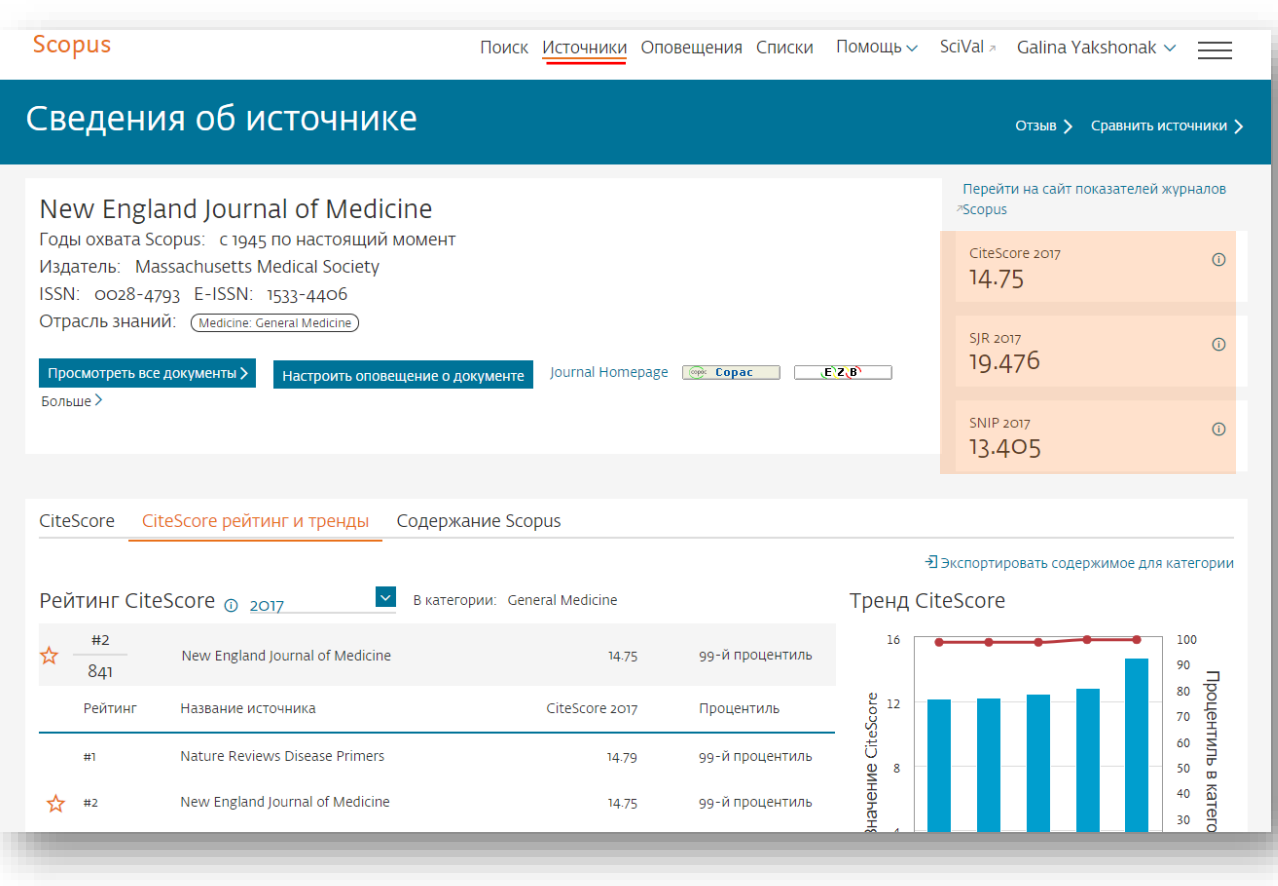

#### Метрики рассчитываются один раз в год (апрель/май)

#### **Source-Normalized Impact per Paper – SNIP**

- **Разработчик: Henk Moed,** Leiden University's Centre for Science & Technology Studies (CWTS)
- **Контекстуальный импакт цитирования (Contextual citation impact):**
	- **выравнивает различия в вероятности цитирования**
	- **выравнивает различия в предметных областях**

#### **SCImago Journal Rank – SJR**

• **Разработчик: SCImago – Felix de Moya**

• **Метрика престижа (Prestige metrics) Цитирование имеет вес в зависимости от престижа научного источника**

#### **CiteScore**

• **Разработчик:** Leiden University's Centre for Science & Technology Studies (CWTS)

• **Отношение числа ссылок к кол-ву статей (4-летнее окно)**

Подробнее о метриках см.запись вебинара *Наукометрические показатели в Scopus* <http://elsevierscience.ru/events/webinars/>

# **Изменение информации о журнале**

✓ Если возникла необходимость изменить название журнала, ISSN, издателя, вебсайт журнала (после внесения соответствующих изменений в ISSN центре и на сайте журнала) или отраслей знаний (предметных областей), – заполните форму на английском https://service.elsevier.com/app/contact/support [hub/scopuscontent/, указав название журнала](https://service.elsevier.com/app/contact/supporthub/scopuscontent/) (как в Scopus), ISSN и что надо изменить (какую текущую информацию на какую новую)

– или форму обратной связи

<https://elsevierscience.ru/about/zadat-vopros/>, указав название журнала (как в Scopus), ISSN и что надо изменить (какую текущую информацию на какую новую)

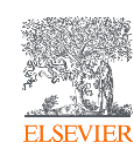

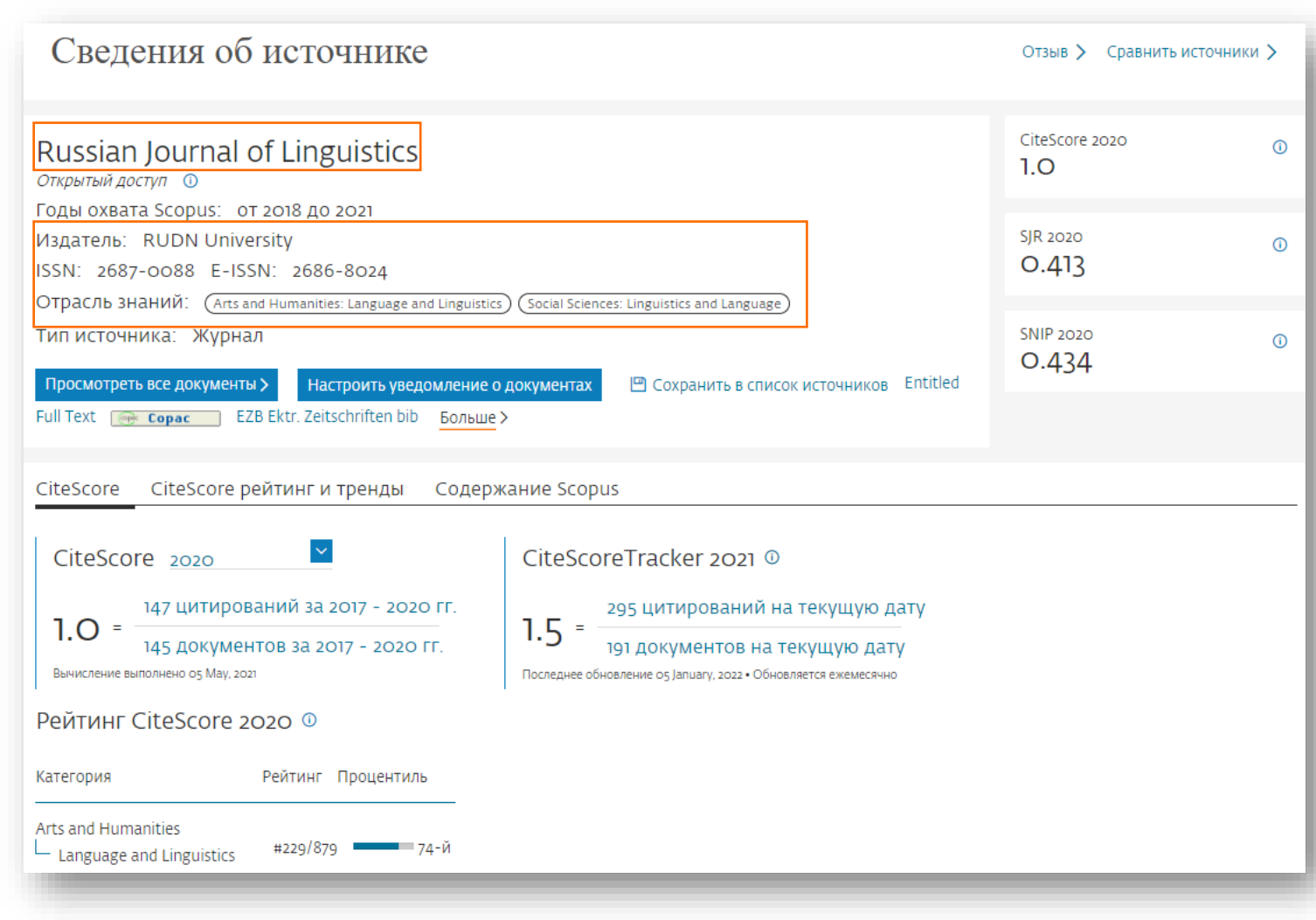

# Дополнительные материалы

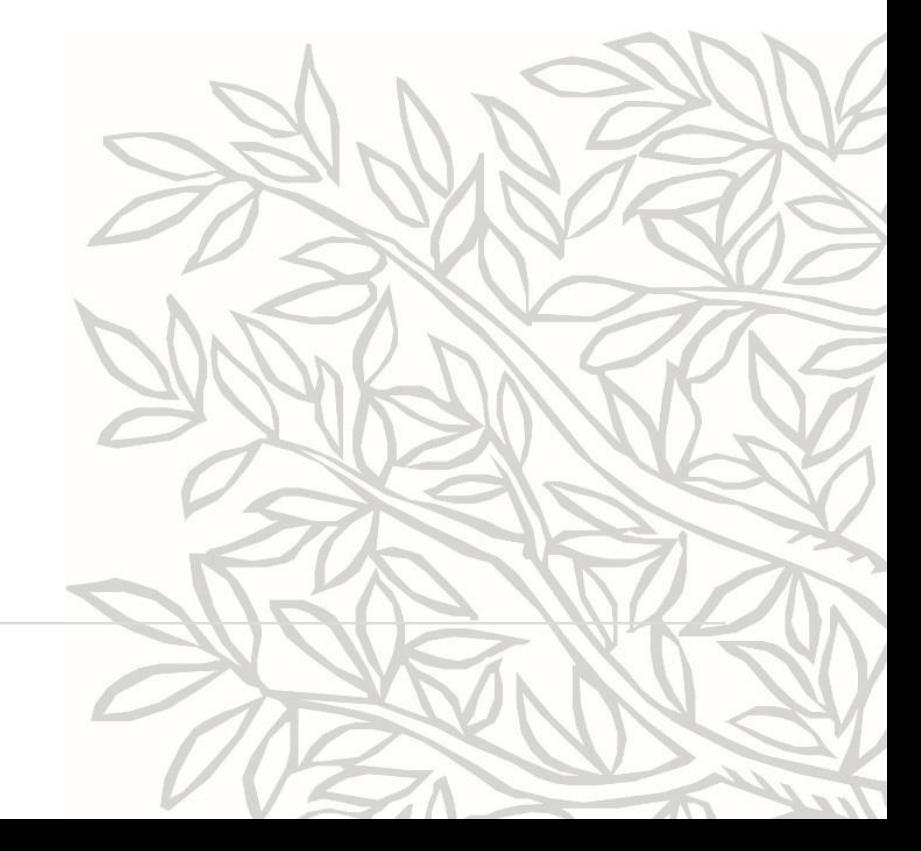

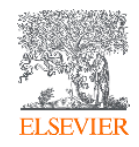

### <https://elsevierscience.ru/>: курсы и материалы

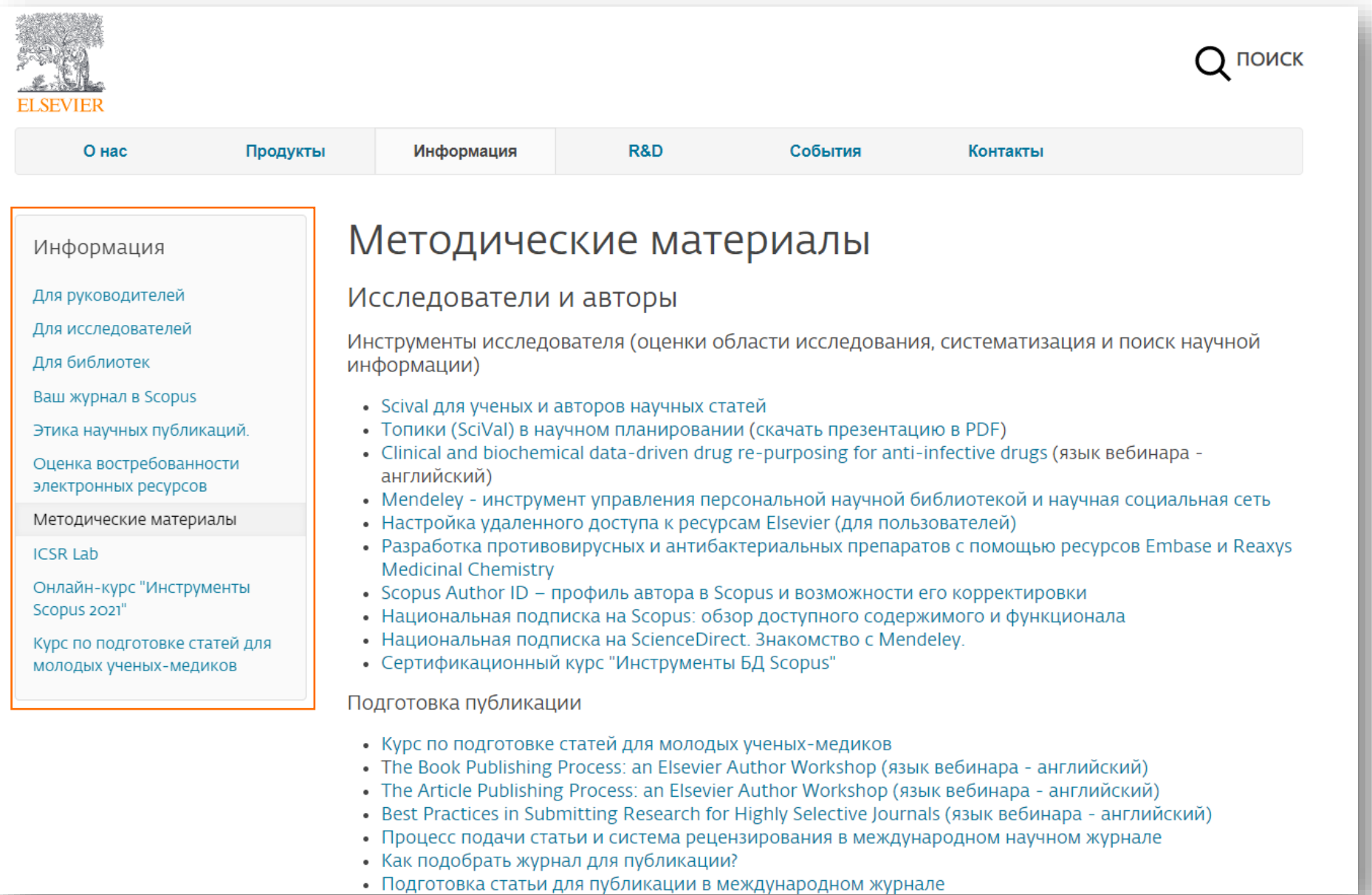

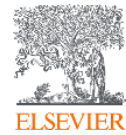

### Форма обратной связи: https://elsevierscience.ru/about/zadat-vopros/

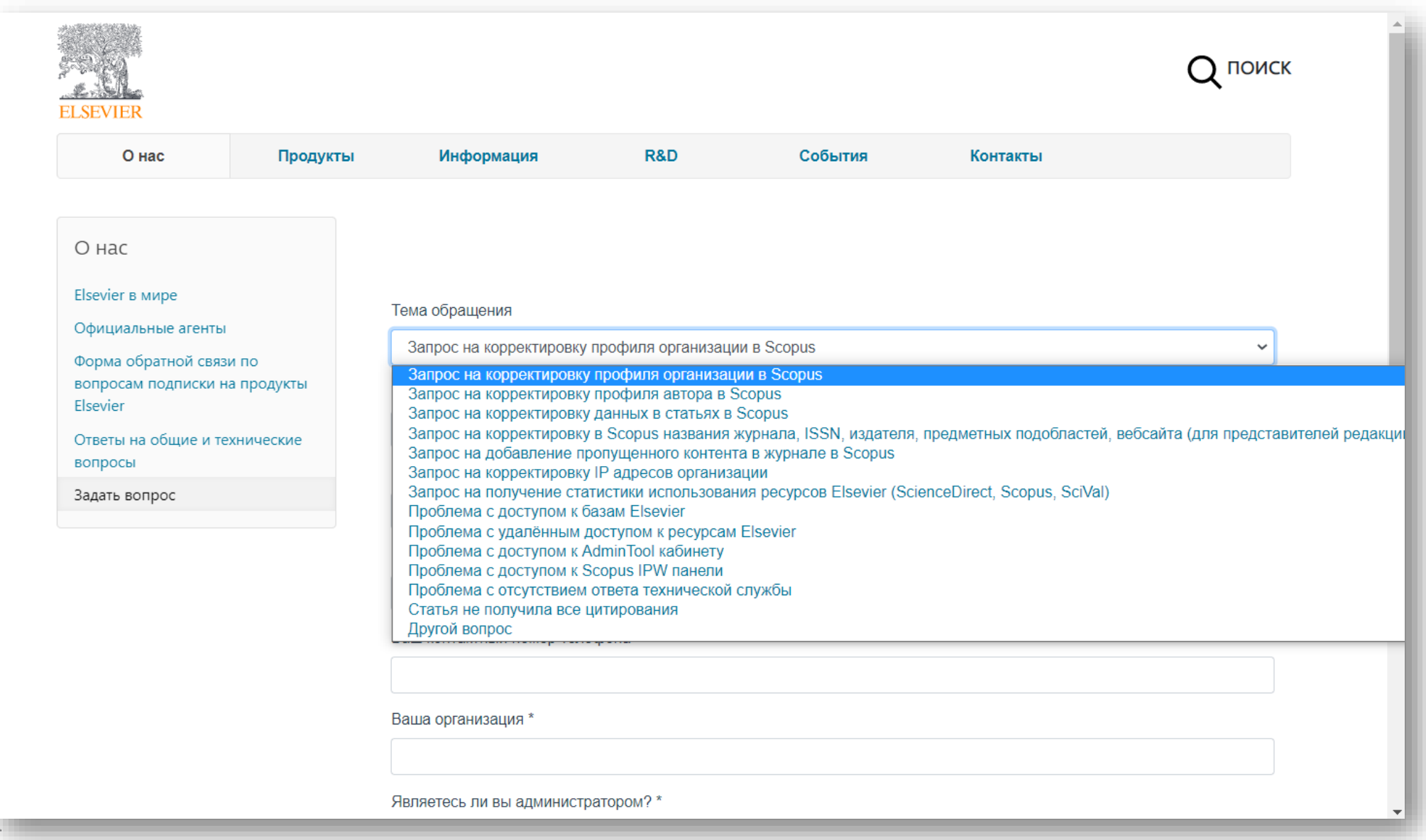

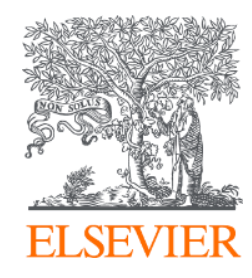

# СПАСИБО!

Ссылка на опрос: [https://researcheracademy.elsevier.com/workshop/927b386d](https://researcheracademy.elsevier.com/workshop/927b386d-aad9-4b4a-a3bd-e566cf81ed4e/survey)aad9-4b4a-a3bd-e566cf81ed4e/survey

[www.elsevierscience.ru](http://www.elsevierscience.ru/)

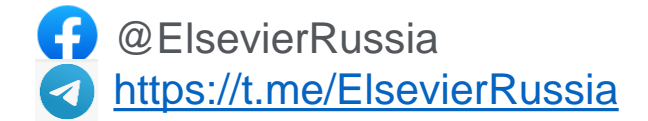

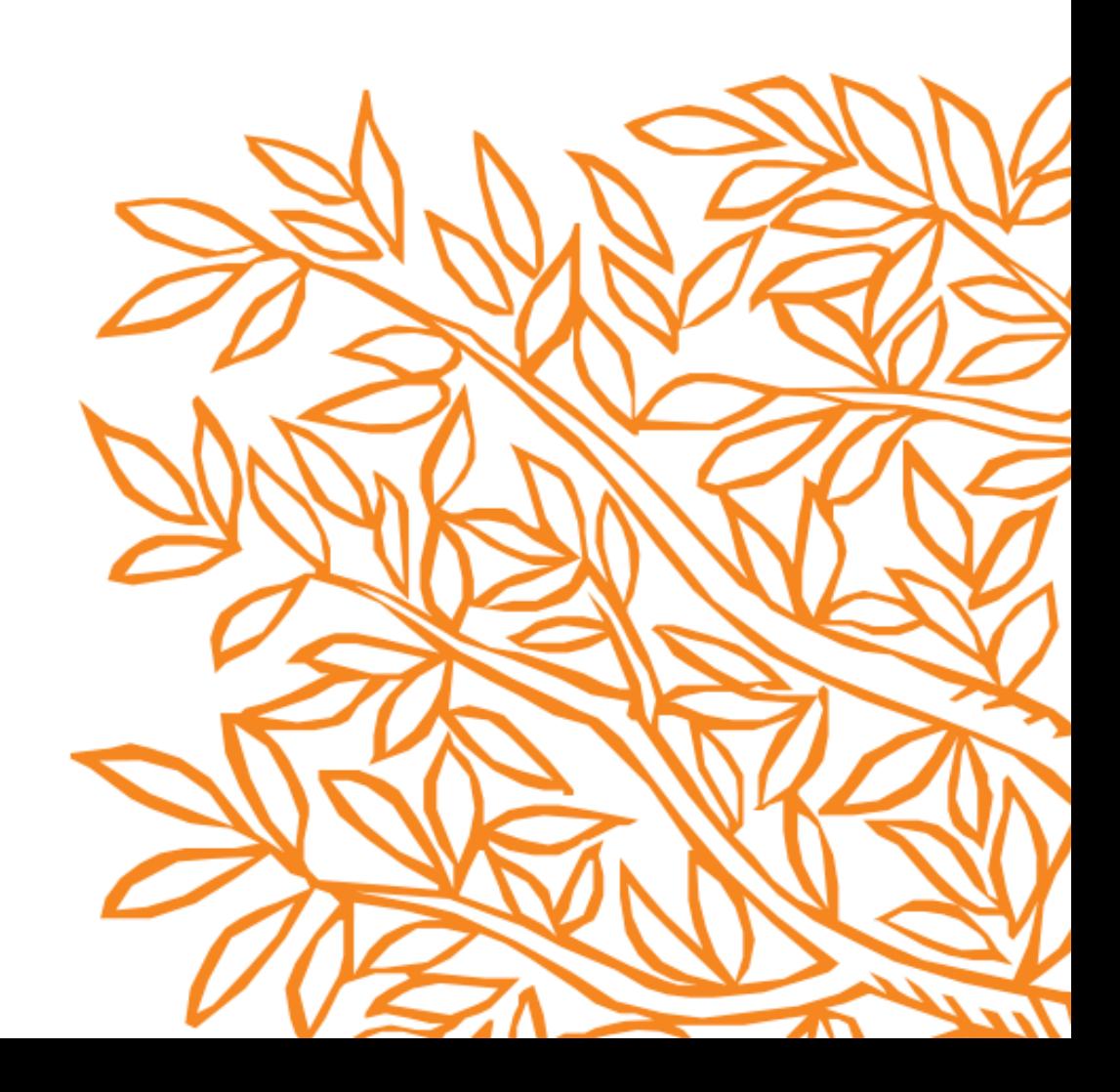